# **How to Install or Uninstall EasyApache 4**

**[Overview](#page-0-0) [Requirements](#page-0-1)** [Operating systems](#page-0-2) **[Settings](#page-0-3)** [Apache and PHP](#page-0-4) [Migrate from EasyApache 3 to EasyApache 4](#page-1-0) [Revert to EasyApache 3 from EasyApache 4](#page-1-1) [Migrate your system on the command line](#page-1-2) [Migrate to EasyApache 4](#page-1-3) [Revert to EasyApache 3](#page-2-0) **[Arguments](#page-2-1)** [Install EasyApache 4 on a system without Apache installed](#page-3-0) [Additional documentation](#page-3-1)

## <span id="page-0-0"></span>**Overview**

This document describes how to install or uninstall EasyApache 4 on your server. You can migrate your server from EasyApache 3 to EasyApache 4 or install it manually.

You can migrate to EasyApache 4 with one of the following methods:

- Use the EasyApache 4 Migration Tool in WHM's [EasyApache 3](https://documentation.cpanel.net/display/EA/EasyApache+Interface) interface (WHM>> Home>> Software>> EasyApache 3).
- Use the [/usr/local/cpanel/scripts/migrate\\_ea3\\_to\\_ea4](#page-1-4) script on the command line.

For more information about the migration process, read our [The EasyApache 3 to EasyApache 4 Migration Process](https://documentation.cpanel.net/display/EA4/The+EasyApache+3+to+EasyApache+4+Migration+Process) documentation.

#### **Important:** ⊕

- We deprecated EasyApache 3 on December 31, 2018. To migrate to EasyApache 4, click the EasyApache 4 Migration Too/link at the top of the [EasyApache 3](https://documentation.cpanel.net/display/EA/EasyApache+Interface) interface (WHM >> Home >> Software >> EasyApache 3). If you do **not** upgrade to EasyApache 4, you **cann ot** upgrade to cPanel & WHM version 78.
- You **cannot** migrate to or revert from EasyApache 4 on a system that runs cPanel & WHM version 78 or later.
- You can only migrate a system that runs Tomcat in cPanel & WHM version 76 or above. For more information, read our [Tomcat](https://documentation.cpanel.net/display/EA4/Tomcat) documentation.
- This section of the interface **only** exists in cPanel & WHM version 60 or later. In cPanel & WHM version 70 through 76, you **must** use the [EasyApache 4 migration script](#page-1-4) if you wish to revert.
- In cPanel & WHM versions 60 through 66, this section of the interface will **not** appear unless you select either the EDGE or CURRENT tier in WHM's [Update Preferences](https://documentation.cpanel.net/display/78Docs/Update+Preferences) interface (WHM >> Home >> Server Configuration >> Update Preferences). If you wish to migrate from EasyApache 3 to EasyApache 4 and you select either the RELEASE or STABLE tiers, you must use the [/usr/local/cpanel](#page-1-4) [/scripts/migrate\\_ea3\\_to\\_ea4](#page-1-4) script.

## <span id="page-0-1"></span>**Requirements**

#### <span id="page-0-2"></span>**Operating systems**

In cPanel & WHM version 56 and later, EasyApache 4 supports all of [cPanel & WHM's supported operating systems.](https://documentation.cpanel.net/display/78Docs/Installation+Guide+-+System+Requirements)

#### <span id="page-0-3"></span>**Settings**

You must activate the RPMUP setting if you install EasyApache 4 on your system. The system enables this setting by default. To do this, perform one of the following steps:

- Open the /etc/cpupdate.conf file and set the RPMUP key's value to daily. For more information, read our [The cPanel Update Configuration](https://documentation.cpanel.net/display/78Docs/The+cPanel+Update+Configuration+File+-+cpupdate.conf)  [File - cpupdate.conf](https://documentation.cpanel.net/display/78Docs/The+cPanel+Update+Configuration+File+-+cpupdate.conf) documentation.
- In WHM's [Update Preferences](https://documentation.cpanel.net/display/78Docs/Update+Preferences) interface (WHM >> Home >> Server Configuration >> Update Preferences), set the Operating System Package Updates setting to Automatic.

#### <span id="page-0-4"></span>**Apache and PHP**

EasyApache 4 **only** supports Apache version 2.4.

EasyApache 4 supports PHP versions 5.4, 5.5, 5.6, 7.0, 7.1, 7.2, and 7.3.

- The cPanel default profile includes PHP versions 7.1, 7.2, and 7.3.
- In cPanel & WHM version 84 and later, PHP versions 7.0 and earlier are **deprecated**. For more information, read our [cPanel Deprecation Plan](https://documentation.cpanel.net/display/CKB/cPanel+Deprecation+Plan) documentation.

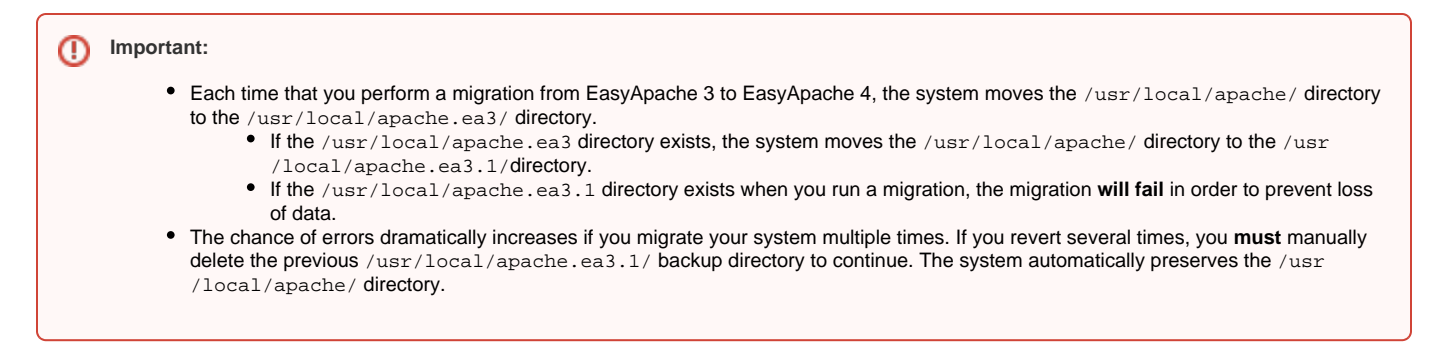

## <span id="page-1-0"></span>Migrate from EasyApache 3 to EasyApache 4

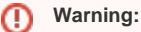

EasyApache 3 **blocks** cPanel & WHM version 78 and higher. You **must** migrate to EasyApache 4 in cPanel & WHM version 76 or earlier.

To migrate your server from EasyApache 3 to EasyApache 4, perform the following steps:

- 1. Navigate to the *[EasyApache 3](https://documentation.cpanel.net/display/EA/EasyApache+Interface)* interface (*WHM>> Home>> Software>> EasyApache*).
- 2. Click EasyApache 4 Migration Tool.
- 3. Click Migrate. A confirmation message will appear.
- 4. To confirm that you wish to migrate, click *Yes, run EasyApache 4 Migration*. The system will start the EasyApache 4 migration and display the progress log. For more information about the migration process, read our [The EasyApache 3 to EasyApache 4 Migration Process](https://documentation.cpanel.net/display/EA4/The+EasyApache+3+to+EasyApache+4+Migration+Process) docume ntation.
- 5. Click Done.

**Notes:** Λ

- If your system runs CloudLinux™ and you experience difficulty with the conversion, you may need to run the [CloudLinux](https://docs.cloudlinux.com/index.html?cpanel_easyapache_4.html)  [conversion script](https://docs.cloudlinux.com/index.html?cpanel_easyapache_4.html) to migrate your system.
- If your system runs Tomcat, you **must** use cPanel & WHM version 76 to migrate to EasyApache 4.
- If your system uses the FCGId Apache module, you **must** use cPanel & WHM version 76 to migrate to EasyApache 4.
- If your system uses the FCGId Apache module **and** your system runs CloudLinux, you **must** disable the FastCGI option in EasyApache 3 before you start the migration.
- On systems that do **not** run CloudLinux, if you receive a message that you must install the [Experimental Repository,](https://documentation.cpanel.net/display/EA4/The+Experimental+Repository) you **must** install the repository with the yum install ea4-experimental command, then attempt to migrate the server again.

## <span id="page-1-1"></span>Revert to EasyApache 3 from EasyApache 4

**Important:** ⊕

- You can **only** uninstall EasyApache 4 if you migrated your system from EasyApache 3.
- You **cannot** revert to EasyApache 3 if your system runs cPanel & WHM version 78 or later.
- This action reverts the system to your previous EasyApache 3 installation and configuration.
- This action attempts to move the Apache files to a new location and revert the server to the previous state.

To revert your system to EasyApache 3 from EasyApache 4, you **must** use the [EasyApache 4 migration script.](#page-1-4)

## <span id="page-1-4"></span><span id="page-1-2"></span>Migrate your system on the command line

Use the /usr/local/cpanel/scripts/migrate\_ea3\_to\_ea4 script to install or uninstall EasyApache 4 on the command line.

#### <span id="page-1-3"></span>**Migrate to EasyApache 4**

- 1. Log in to your server via SSH.
- 2. Run the following command as the root user:

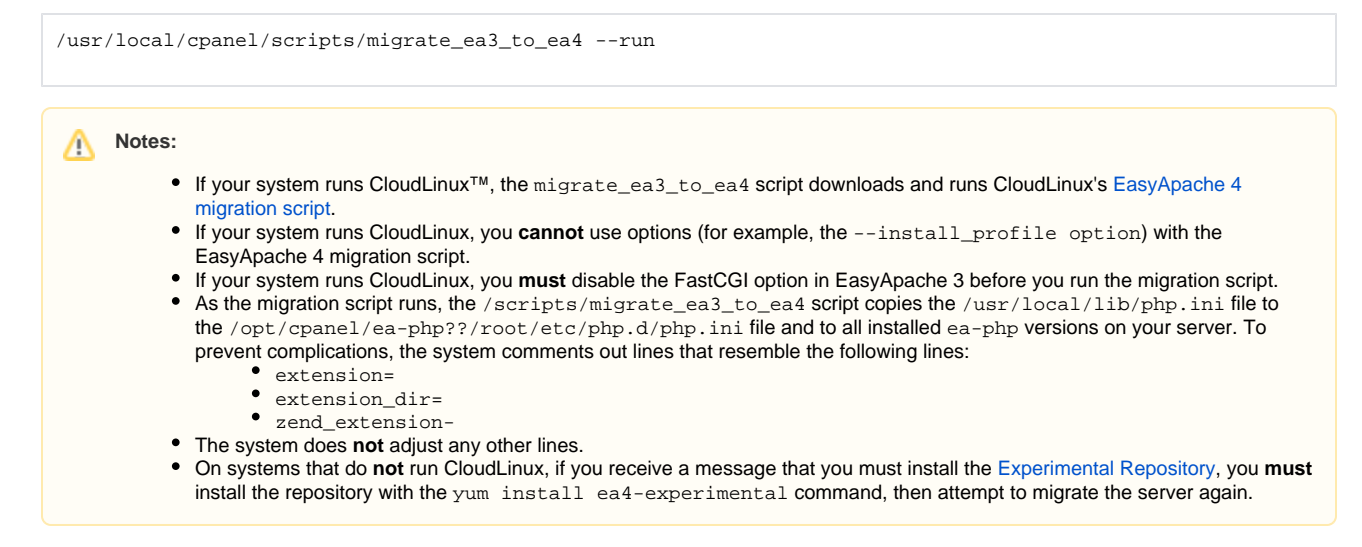

3. The interface displays the changes that will occur. To continue, follow the interface's instructions.

### <span id="page-2-0"></span>**Revert to EasyApache 3**

の **Remember:** You can **only** uninstall EasyApache 4 if you migrated your system from EasyApache 3.

- 1. Log in to your server via SSH.
- 2. Run the following command as the root user:

/usr/local/cpanel/scripts/migrate\_ea3\_to\_ea4 --revert --run

3. Follow the system's instructions.

#### <span id="page-2-1"></span>**Arguments**

The migrate\_ea3\_to\_ea4 script accepts the following arguments:

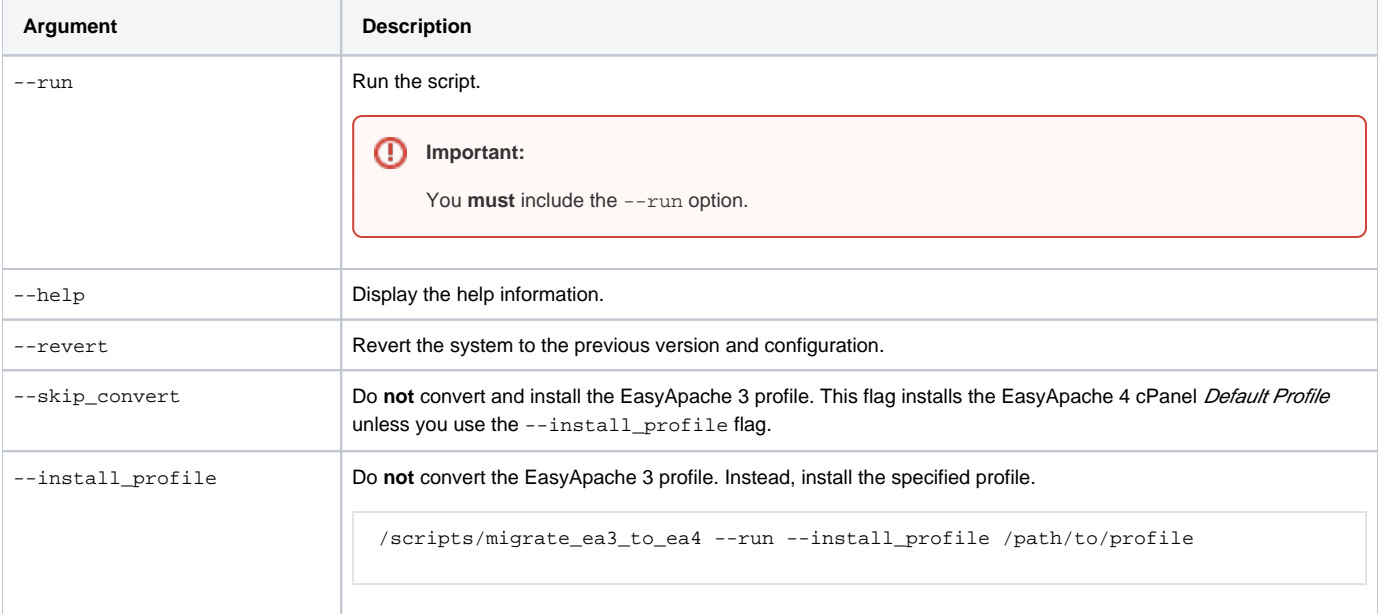

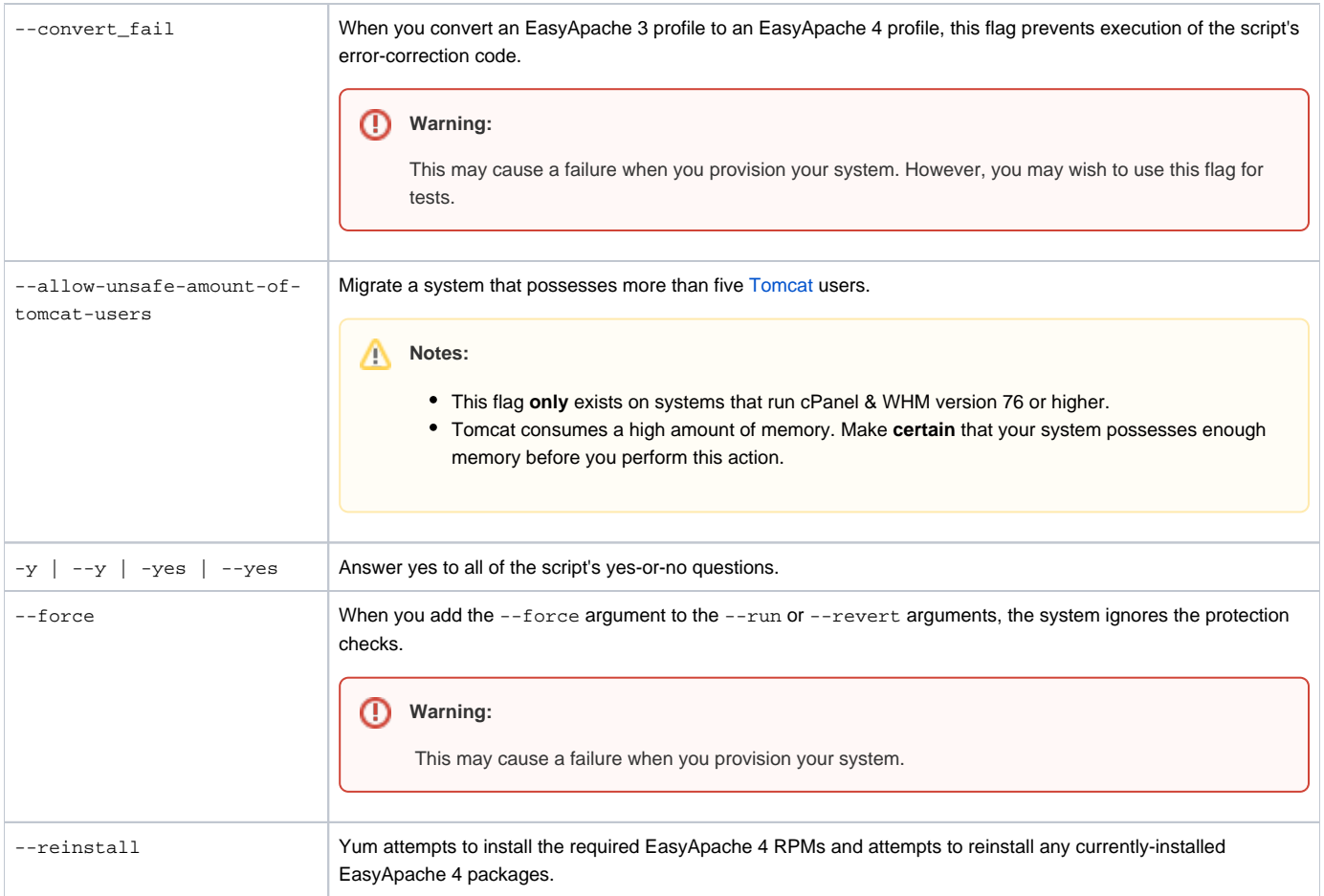

## <span id="page-3-0"></span>Install EasyApache 4 on a system without Apache installed

If Apache does **not** exist on your system and you wish to install EasyApache 4, you can install it manually.

```
1. 
Log in to your server via SSH.
```
2. Run the following commands on the command line as the root user:

```
curl https://securedownloads.cpanel.net/EA4/EA4.repo --output /etc/yum.repos.d/EA4.repo
rpm --install https://securedownloads.cpanel.net/cPanelPublicKey.asc
yum -y install yum-plugin-universal-hooks ea-cpanel-tools ea-profiles-cpanel
/usr/local/cpanel/bin/apache_conf_distiller --store-data --reset
mkdir -p /usr/local/apache/conf
touch /usr/local/apache/conf/httpd.conf
mkdir -p /var/cpanel/conf/apache
touch /var/cpanel/conf/apache/success
ea_install_profile --install /etc/cpanel/ea4/profiles/cpanel/default.json
```
#### **Note:** Δ

If you receive an error when you run the /usr/local/cpanel/bin/apache\_conf\_distiller --store-data --reset command, ignore it. This error occurs because the httpd binary does not yet exist.

## <span id="page-3-1"></span>Additional documentation

- [EasyApache 4 Migration Hooks](https://documentation.cpanel.net/display/EA4/EasyApache+4+Migration+Hooks)
- [The EasyApache 3 to EasyApache 4 Migration Process](https://documentation.cpanel.net/display/EA4/The+EasyApache+3+to+EasyApache+4+Migration+Process)
- [Introduction to EasyApache 4](https://documentation.cpanel.net/display/EA4/Introduction+to+EasyApache+4)
- [Current Status of EasyApache 4](https://documentation.cpanel.net/display/EA4/Current+Status+of+EasyApache+4)